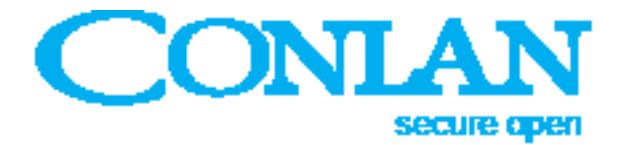

## Prox reader P1000

Art. No: 480070 (black), 480071 (white)

## User manual

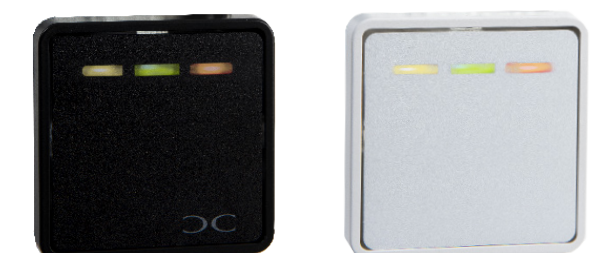

# $\epsilon$

P1000\_usermanual\_ENGaug20

Conlan ApS · Speditorvej 2A · DK-9000 Aalborg · Tel: +45 72 40 60 03 · Fax: +45 96 32 00 22 www.conlan.eu · info@conlan.eu

### OC

#### Table of Contents

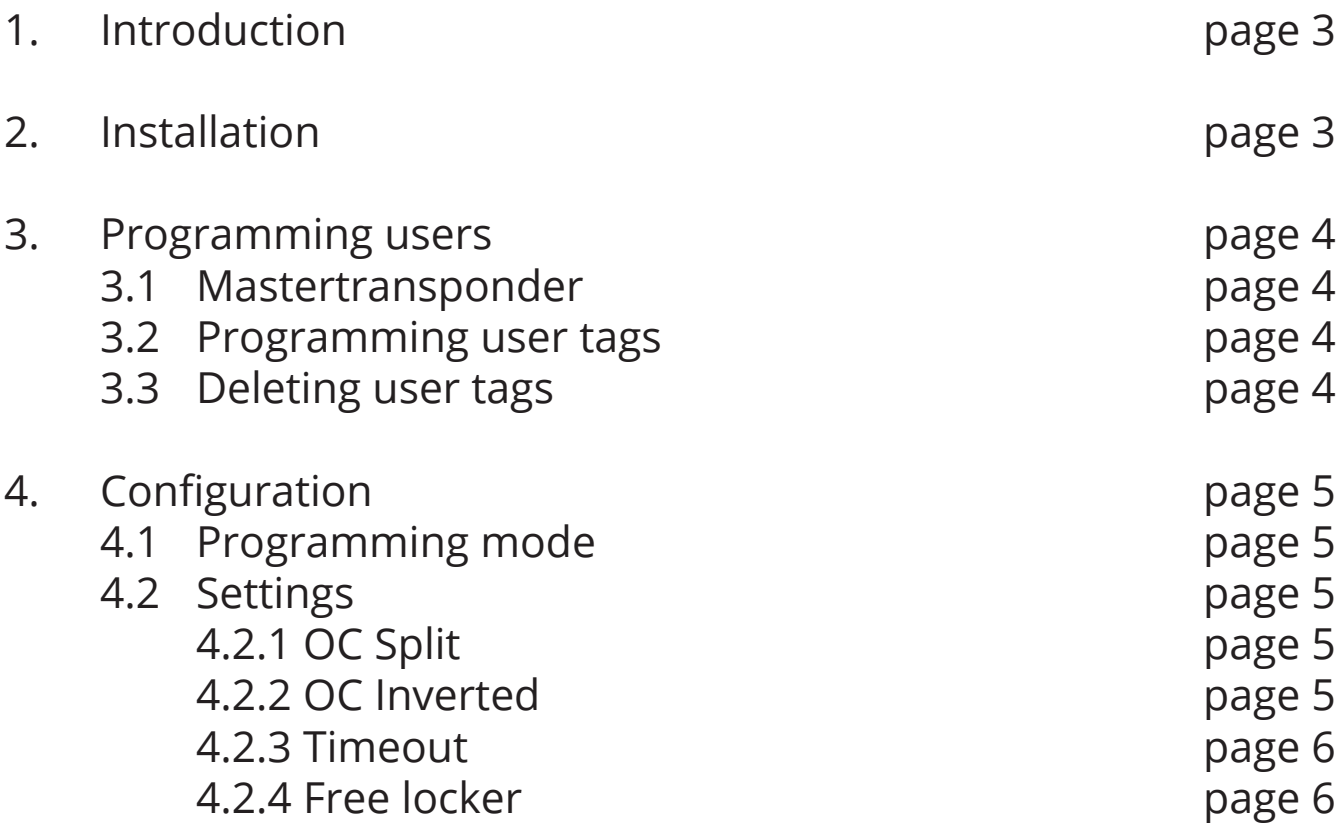

#### 1. Introduction

P1000 is a flexible Prox reader for many applications, reading both Atmel and E-marine. The reader has 3 LED's (yellow, green and red) for indication of approved/ rejected tag and for navigation when configurating the readers settings. Up to 80 users positions (possible in 2 blocks for individual output).

In standby the yellow LED is lit ( $\circ \circ \circ$ ) By approved tag the yellow and green LED are lit ( $\circ \circ \circ$ ) By rejected tag the red LED is lit ( $00\bullet$ )

#### 2. Installation

Mount the reader on a even surface.

Connect the wires to power supply, locking device, assembly box etc.

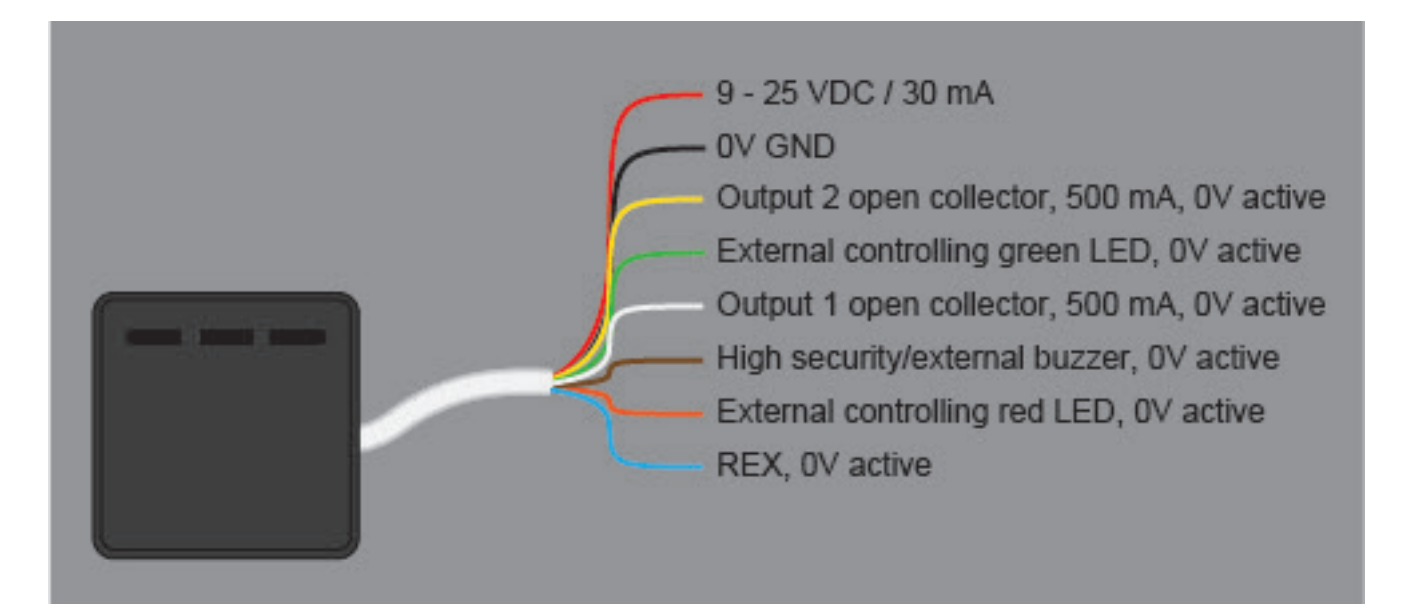

**Note:** Right after the voltage is applied lights all 3 LED's and the buzzer sounds. Right after the yellow LED flashes and the buzzer is silent.

#### 3. Programming user tags

#### 3.1 Master transponder

Before you can use the P1000 you have to program a Master transponder (indication =  $\bullet \circ \circ$ ). Show that tag you want as Master transponder, a green light confirms the programming and the P1000 is now ready for programming user tags and configurating the settings.

#### 3.2 Programming new user tags

The P1000 has 2 outputs (yellow and white wire) that can activate each locking device. By default activates all tags output 2. To split the outputs see "OC Split".

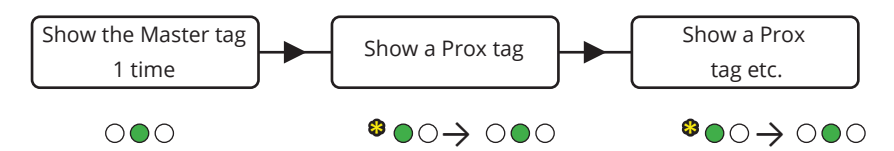

To exit the programming, wait for 30 seconds or disconnect and reconnect the voltage.

#### 3.3 Deleting user tags

Deleting individual users

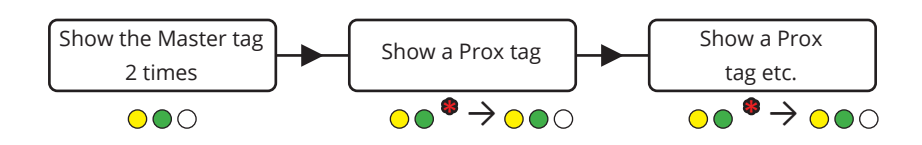

The P1000 can also delete all users at once, delete a lost user and delete the master transponder. Use the enclosed configuration scheme as a guide.

### 4. Configuration

#### 4.1 Programming mode

To configure the P1000, the reader must be disconnected and reconnected (for about 2 seconds). Now the Master transponder can configure the P1000's settings. Please see the configuration schemas  $H$  markings.

Remember to show the Master Transponder within 10 seconds to allow you to change the P1000's configuration (timeout).

The following configurations only work after power off / on as described.

#### 4.2 Settings

These settings can split the outputs, invert the outputs, and set the timeout. Use the enclosed configuration scheme.

#### 4.2.1 OC Split (1 flash on the yellow LED)

From the factory, the loaded tags enable both outputs (user space 1 to 80). This setting divides the user locations. User 1 to 40 activates output 2 (yellow wire) and user space 41 to 80 activates output 1 (white wire).

Show master transponder for toggle ( $\bullet$ = split,  $\bullet$  = combined).

4.2.2 OC1 and OC2 inverted (2 or 3 flashes on the yellow LED)

These functions invert the P1000's outputs (2 flashes for output 1 and 3 flashes for output 2).

 $($  = inverted,  $\bullet$  = not inverted).

#### 4.2.3 Timeout (4 flashes on the yellow LED)

This function sets the P1000's timeout time. Show the master transponder to start, the buzzer gives a beep for every second, show the master transponder again to end the count.

#### 4.2.4 Free locker (5 flashes on the yellow LED)

The Free locker function can be used for access control, especially where the user often switches.

Show the reader a tag, and if the cabinet is free, it will lock and can only be unlocked with the same tag.

#### **Free locker timeout**

Counts for hours, so if you want it to be set to 4 hours, wait for 4 seconds. Save 0 for the reader not to open after x hours, but only when the tag is showed to the reader again. Default is set to 10 hours.

User position 1 resets free locker.

## OC

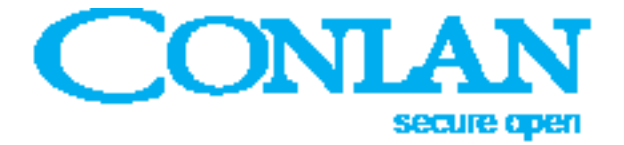

Thank you for choosing Conlan's products.

For further assistance, please contact Our support service.

Conlan ApS · Speditorvej 2A · DK-9000 Aalborg · Tel: +45 72 40 60 03 · Fax: +45 96 32 00 22 www.conlan.eu • info@conlan.eu